# Two-dimensional Electronic Mapping

Report by Lu Yuwei 2020.12.16

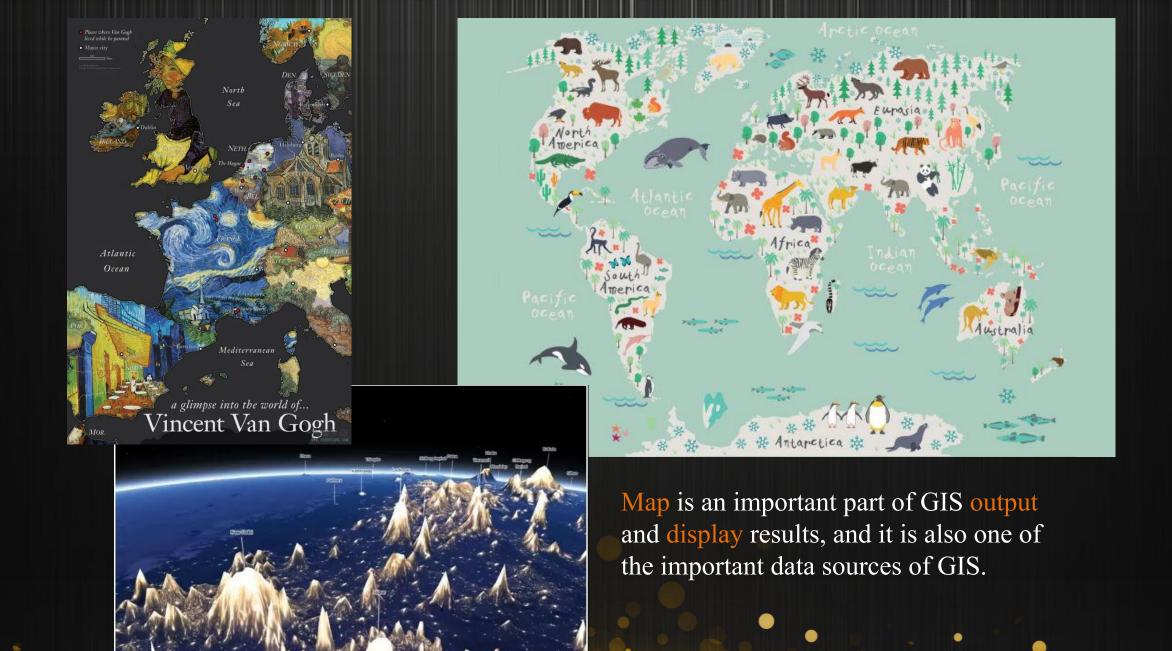

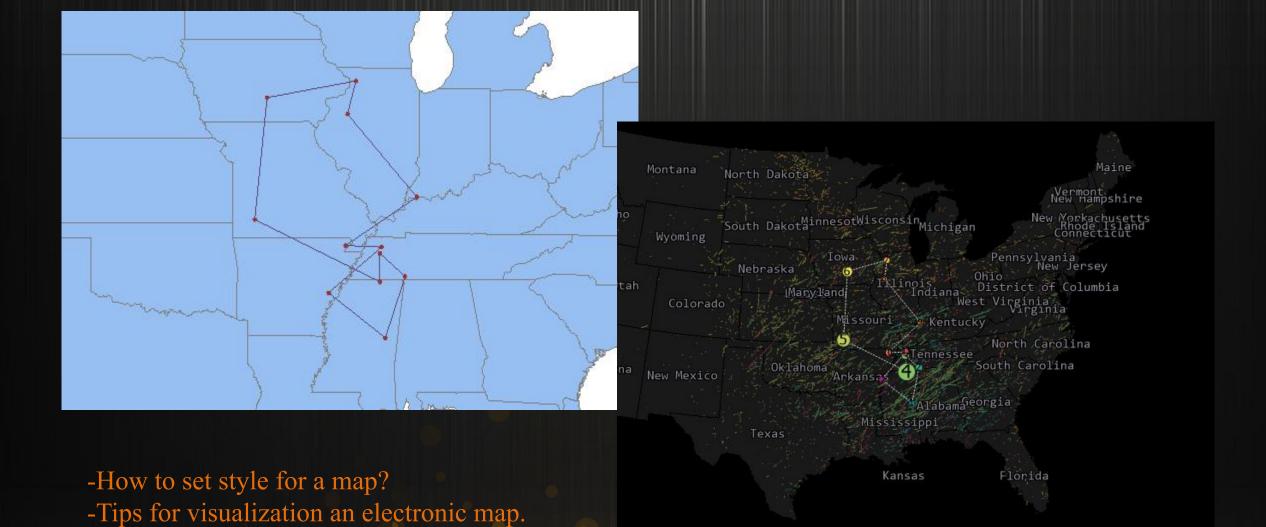

## Two-dimensional electronic map

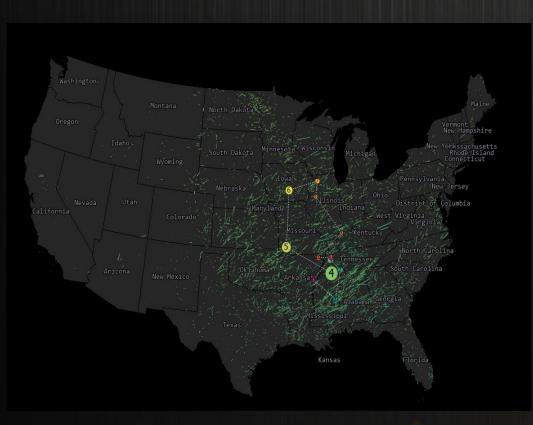

Two-dimensional map

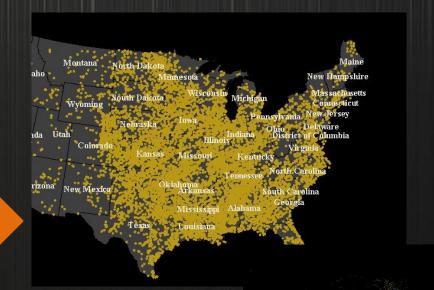

General layer

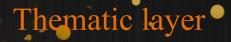

### Visualization

-Its purpose is to show the information hidden in the data directly to people.

| ResultMeanCenter_P@TornadoMigration × MeanCenter@Torna |          |             |               |  |  |  |  |
|--------------------------------------------------------|----------|-------------|---------------|--|--|--|--|
| No                                                     | SmUserID | Month_Group | Magnitude_Sum |  |  |  |  |
| 1                                                      | 0        | 1           | 319           |  |  |  |  |
| 2                                                      | 0        | 2           | 435           |  |  |  |  |
| 3                                                      | 0        | 3           | 575           |  |  |  |  |
| 4                                                      | 0        | 4           | 1,829         |  |  |  |  |
| 5                                                      | 0        | 5           | 1,297         |  |  |  |  |
| 6                                                      | 0        | 6           | 874           |  |  |  |  |
| 7                                                      | 0        | 7           | 408           |  |  |  |  |
| 8                                                      | 0        | 8           | 238           |  |  |  |  |
| 9                                                      | 0        | 9           | 195           |  |  |  |  |
| 10                                                     | 0        | 10          | 377           |  |  |  |  |
| 11                                                     | 0        | 11          | 452           |  |  |  |  |
| 12                                                     | 0        | 12          | 307           |  |  |  |  |

Browse the attribute table of 'ResultMeanCenter\_P'

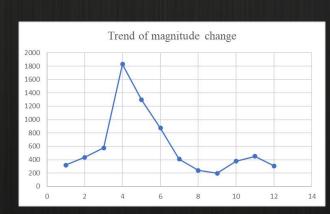

Make a line chart to show the trend of the data.

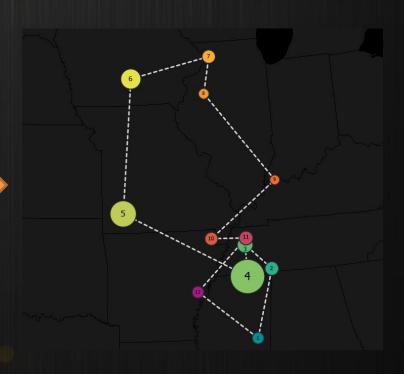

### Visualization

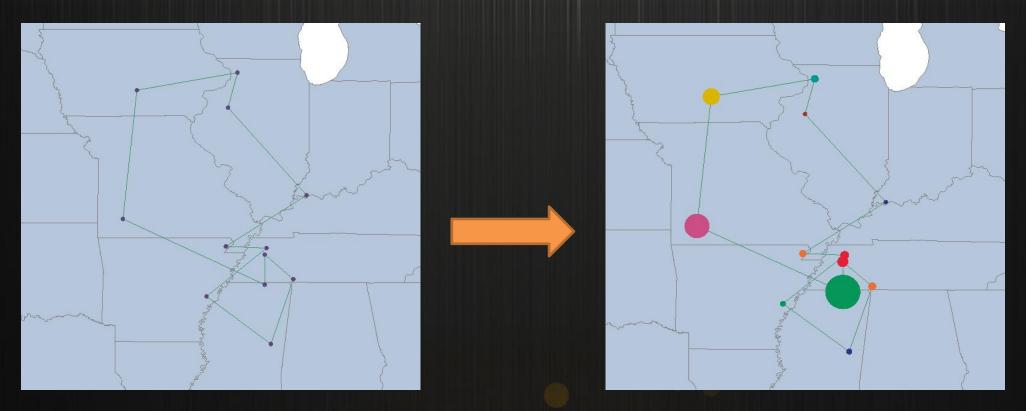

The calculated mean center actually contains the weighted center point of the tornado level, and this weight can also be expressed in different sizes when drawing.

## Create a unique value thematic map

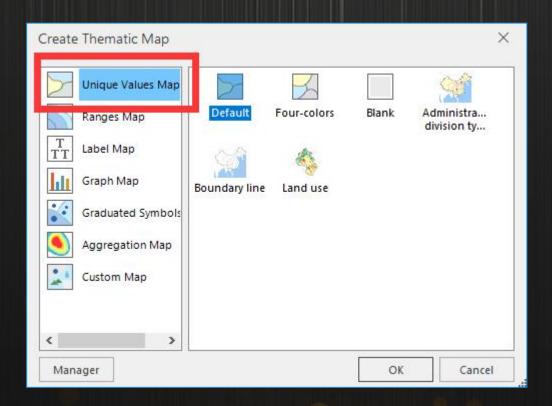

Unique value map: it divides the objects with the same property fields into a class, and set a render style (such as color and symbol )for each class. Unique value maps contribute the data type, but they can't express the quantity information.

### Visualization

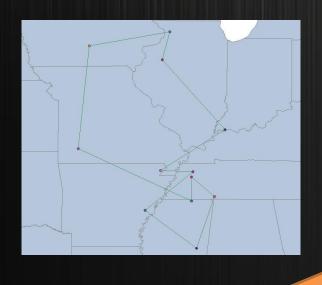

First, add the center point data set to the map window, use the "Month" field to make a unique value thematic map, and secondly, we select the appropriate color scheme.

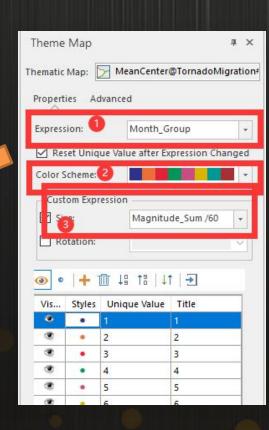

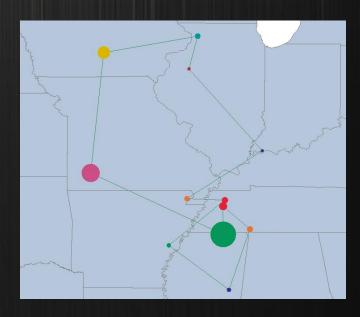

Thirdly, check the "Symbol Size" option and set the symbol size with an expression, to make the symbol size positively correlate with the sum of the tornado levels.

### Before

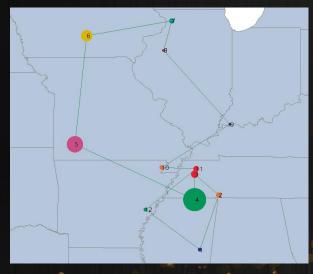

After

### Visualization

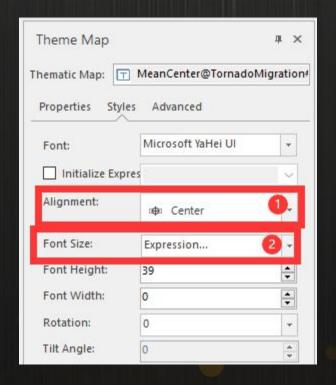

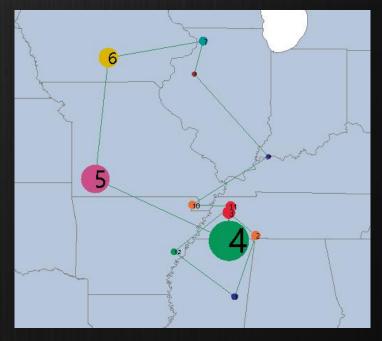

Result

Check the "Show Overlays" in the "L Properties" tab to display the label to the center of the center point symbol.

## Create a label map

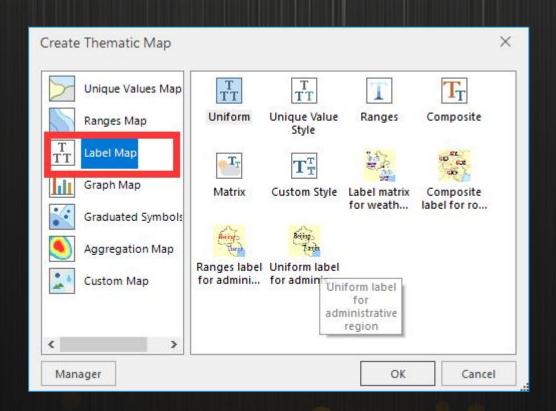

Label map: label maps are used to annotate point, line, or region objects on the map with text or numbers. For example, you can create a label map for a river dataset to annotate the rivers with their names or lengths on the map.

### Label map

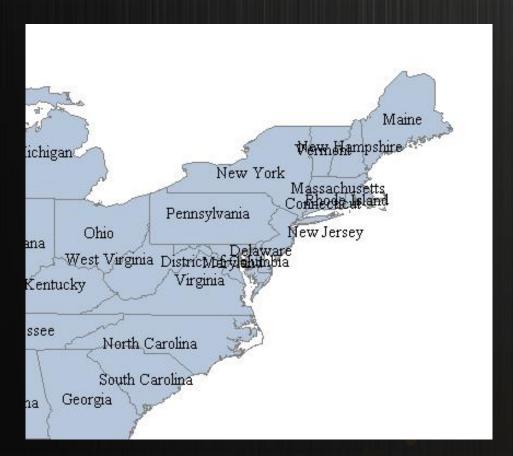

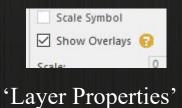

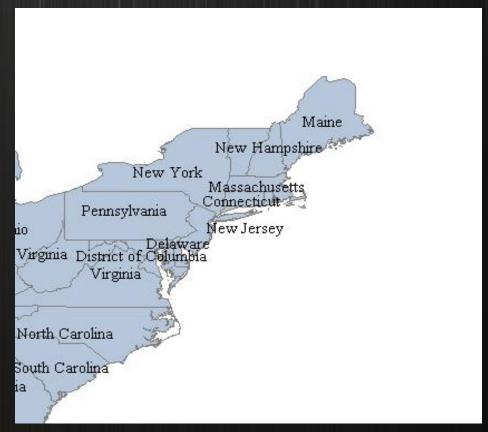

"Show Overlays" On

"Show Overlays" Off

### Mapping for scales

### Method: Layer manager → Map Scales

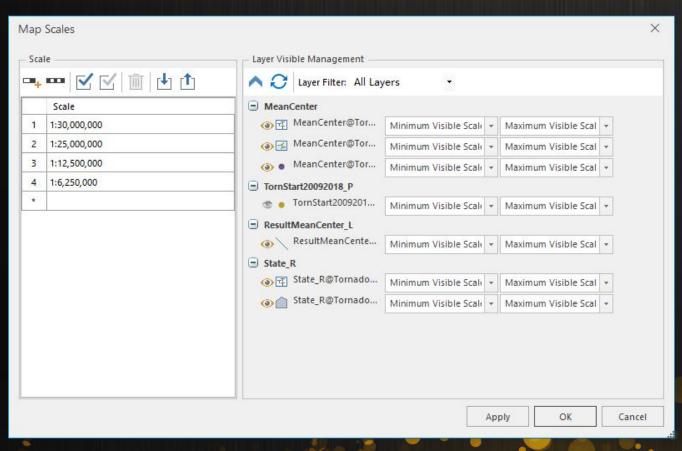

#### Max Visible Scale

If current map scale >= given value, the layer will not be visible.

#### Min Visible Scale

If current map scale < given value, the layer will not be visible.

## Set map style

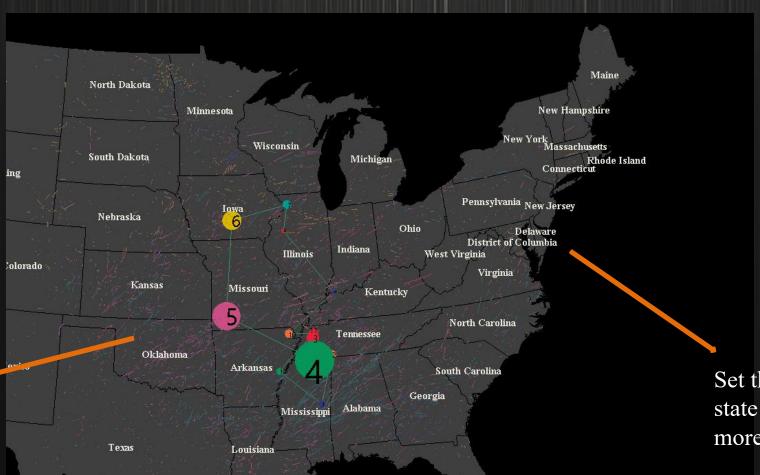

Add tornado line data to show its path.

Set the label layer of state name to be more clear to see.

## Save map and workspace

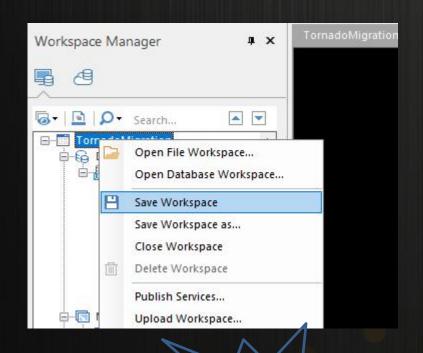

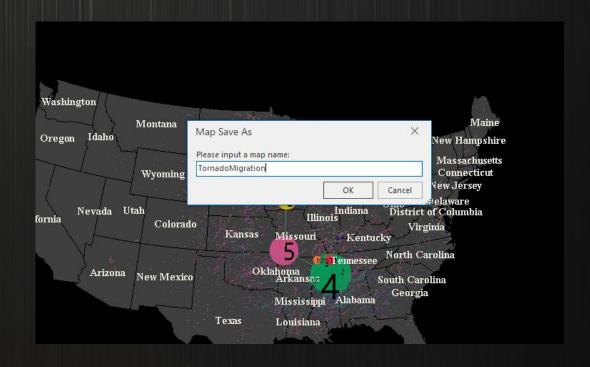

## How to save a map

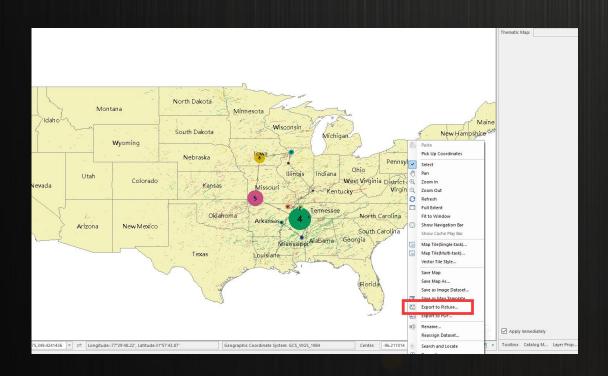

| Export Settin | ngs —                      |     | - Visible B | Extent —    |                |
|---------------|----------------------------|-----|-------------|-------------|----------------|
| File Name:    | Sai\Tile_008_006\Image.png |     | Left:       | -124.324216 | Whole Map      |
| Resolution:   | 96                         | DPI | Bottom:     | 21.936677   | Current Windov |
| Width:        | 1346                       |     | Right:      | -68.097813  | Select Object  |
| Height:       | 815                        |     | Top:        | 55.981638   | Сору           |
| Predicted     | 4 MB                       |     |             |             | Paste          |
| Transpar      | ent                        |     |             |             | 121            |

### Training Course

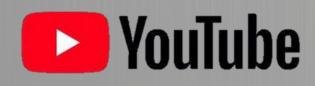

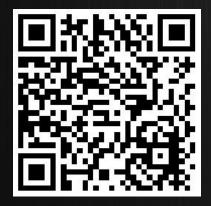

SuperMap GIS
SUBSCRIBE US!

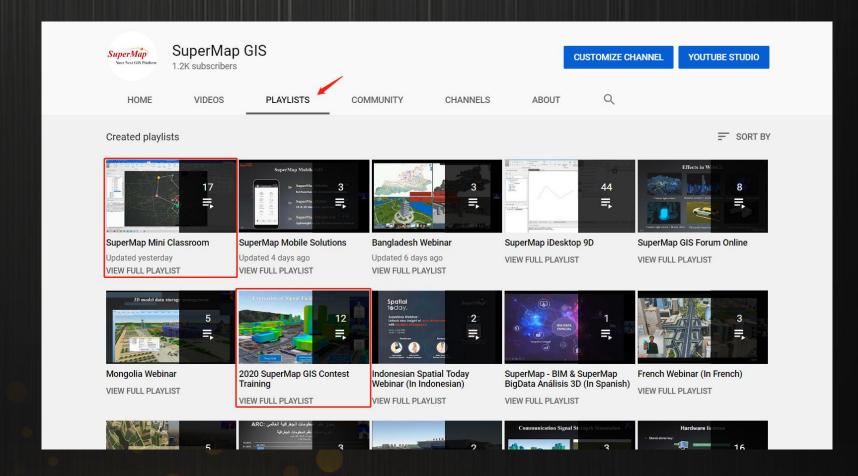

### Training Course

SuperMap Official website address: <a href="https://www.supermap.com/en-us/list/?118">https://www.supermap.com/en-us/list/?118</a> 1.html

| SuperMap                | Products ~               | Solutions ~          | Support ~ | About $\vee$ | <b>⊕</b> ∨ Q |
|-------------------------|--------------------------|----------------------|-----------|--------------|--------------|
| iServer iPortal         | iObjects iMobile         | iDesktop iClient3    | D iClient |              |              |
| Title                   |                          |                      |           | PDF Youtube  | Date         |
| Introduction to Super   | Map iMobile              |                      |           | ٨            | 2019-12-09   |
| SuperMap 3D GIS So      | oftware Technology Serie | es .                 |           | 人            | 2019-12-09   |
| Integrated Solution for | or Oblique Photogramme   | try and GIS Platform |           | ٨            | 2019-12-09   |
| BIM&GIS Platform In     | tegration                |                      |           | ٨            | 2019-12-09   |
| loading data            |                          |                      |           | ٨            | 2019-12-09   |
| data and Service Pre    | paration                 |                      |           | 人            | 2019-12-09   |
| Introduction to Super   | Map iClient3D for WebG   | L,                   |           | ٨            | 2019-12-09   |
| SuperMap iServer_M      | lap Cache                |                      |           | ٨            | 2019-12-09   |
| SuperMap iServer Se     | ervice Aggregation       |                      |           | 人            | 2019-12-09   |
| SuperMap iServer Cl     | luster                   |                      |           | ٨            | 2019-12-09   |
| SuperMap iServer Di     | stributed Tiling         |                      |           | ٨            | 2019-12-09   |
|                         |                          |                      |           |              |              |

### Reach us here!

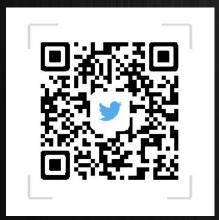

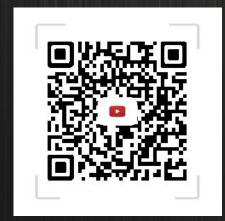

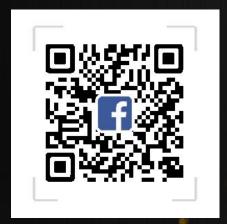

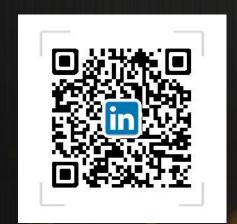

# Thank You!